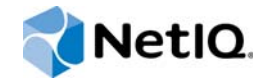

# PlateSpin Forge® 11.2

升级指南

**2015** 年 **10** 月

www.netiq.com/documentation

#### 法律声明

本文档及其中所述软件按许可证协议或保密协议的条款提供,并受这些条款的约束。除非在此类许可证协议或保密协议中有明 确规定,否则 NETIQ CORPORATION 将按 " 原样 " 提供本文档及其中所述软件,不做任何明示或暗示的保证 (包括但不限于 对用于具体目的的适销性或适用于的暗示保证)。美国的某些州不允许免除对某些交易的明示或暗示保证,因此本声明可能不 适用于您。

为明确起见,特此声明:任何模块、适配器或其他类似的材料 (统称"模块"),均根据与之相关或与之进行互操作的 NetIQ 产品或软件的相应版本按 《最终用户许可证协议》的条款与条件进行许可,访问、复制或使用某个 " 模块 ",即表示您同意受 此类条款的约束。如果您不同意 《最终用户许可证协议》的条款,则将无权使用、访问或复制 " 模块 ",因此,您必须销毁 " 模块 " 的所有副本,并联系 NetIQ 以寻求进一步的指导。

未经 NetIQ Corporation 的事先书面许可,不得转借、销售或赠予本文档及其中所述软件,除非法律另外许可。除非在此类许 可证协议或保密协议中有明确规定,否则,未经 NetIQ Corporation 的事先书面同意,不得对本文档或其中所述软件中的任何 部分进行复制,也不得将其储存在检索系统中,或以任何形式或任何方式 (包括电子方式、机械方式等)进行传输。本文档中 的某些公司、名称和数据仅用于说明,不得代表真实的公司、个人或数据。

本文档可能包含不准确的技术信息或印刷错误。此处的信息将定期进行更改。这些更改可能会纳入本文档的新版中。 NetIQ Corporation 可能会随时对本文档所述软件进行改进或更改。

美国政府的有限权利:如果本软件和文档是由美国政府、代表美国政府或由美国政府的主要承包商或分包商(任何层级)根据 48 C.F.R. 227.7202-4 (针对国防部 (DOD) 采购)以及 48 C.F.R. 2.101 和 12.212 (针对非 DOD 采购)的规定获取的,则美 国政府对本软件和文档的各方面权利 (包括使用、修改、复制、发布、执行、显示或披露本软件或文档的权利),将受许可协 议中规定的商业许可权利和限制的约束。

#### **© 2015 NetIQ Corporation**。保留所有权利。

有关 NetIQ 商标的信息, 请参见 <https://www.netiq.com/company/legal/>。

#### 许可证授予

为 PlateSpin Forge 11 或更高版本购买的许可证不能用于 PlateSpin Forge 3.3 或先前版本。

#### 第三方软件

请参考 *PlateSpin* [第三方许可证的使用和版权信息](https://www.netiq.com/documentation/platespin_licensing/platespin_licensing_qs/data/platespin_licensing_qs.html) *(https://www.netiq.com/documentation/platespin\_licensing/ platespin\_licensing\_qs/data/platespin\_licensing\_qs.html)* 页面,了解有关 Platespin Forge 中使用的第三方软件的信息。

# 目录

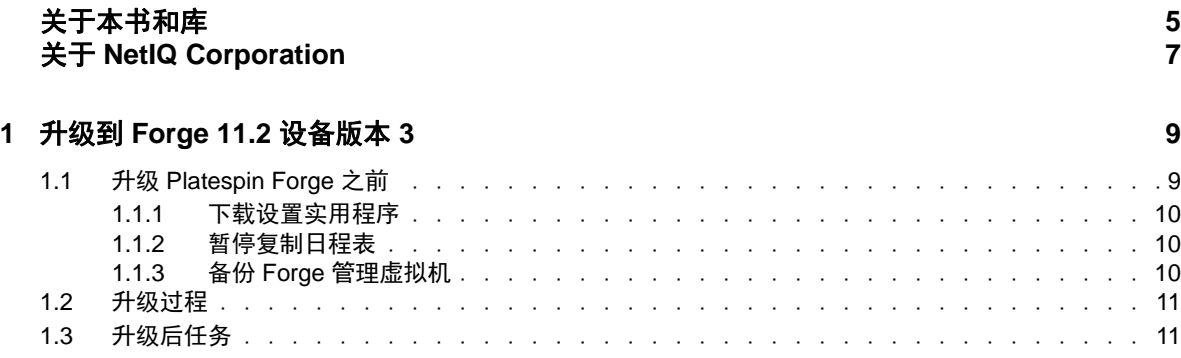

# <span id="page-4-0"></span>关于本书和库

本 *《升级指南》*提供有关将 PlateSpin Forge 设备从 11.1 版升级到 11.2 版的概念性信息。

## 目标受众

本文档适用于在正在进行的工作负载保护项目中使用 PlateSpin Forge 的 IT 员工, 比如数据中心管理 员和操作员。

## 库中的信息

[PlateSpin Forge](https://www.netiq.com/documentation/platespin-forge/) 文档 (https://www.netiq.com/documentation/platespin-forge/) 网站上提供了本产品的 HTML 和 PDF 格式的库。除了英语版本外,我们还提供了简体中文、繁体中文、法语、德语、日语和 西班牙语版本的联机文档。

PlateSpin Forge 库提供了以下信息资源:

#### 发行说明

提供版本中新增功能和增强功能以及已知问题的相关信息。

### 入门指南

提供有关如何为您的环境配置设备的信息。

### 用户指南

提供概念性信息、用户界面概述和常见任务的分步指导。

### 重构建指南

提供有关如何重构建和重配置设备的信息。

#### 升级指南

提供有关如何升级设备软件的信息。

### 其他资源

建议您使用以下其他在线资源:

- ◆ [PlateSpin Forge](https://forums.netiq.com/forumdisplay.php?56-Platespin-Forge) 论坛 (https://forums.netiq.com/forumdisplay.php?56-Platespin-Forge): 面向产 品用户的网络社区,您可以在这里与其他用户讨论产品功能、交流经验。
- ◆ [PlateSpin Forge](https://www.netiq.com/products/forge/) 产品 (https://www.netig.com/products/forge/): Web 版产品手册, 介绍了功能、 购买途径、技术规范、常见问题和各种资源 (例如视频和白皮书)的相关信息。
- ◆ NetIQ [用户社区](https://www.netiq.com/communities/) (https://www.netiq.com/communities/): 包含各种讨论主题的网络社区。
- ◆ NetIQ [支持知识库](https://www.netiq.com/support/kb/) (https://www.netiq.com/support/kb/): 收集了很多有深度的技术文章。
- ◆ NetIQ [支持论坛](https://forums.netiq.com/forum.php) (https://forums.netiq.com/forum.php): 网络上供 NetIQ 产品用户讨论 NetIQ 产 品功能及向其他用户分享经验的地方。
- ◆ [MyNetIQ](https://www.netiq.com/f/mynetiq/) (https://www.netiq.com/f/mynetiq/): 提供高级白皮书、网络广播注册和产品试用版下载 等产品信息和服务的网站。

# <span id="page-6-0"></span>关于 **NetIQ Corporation**

我们是一家全球性的企业软件公司,专注于您的环境中三大永恒挑战:变化、复杂性和风险,设法帮 助您应对这些挑战。

## 我们的观点

#### 适应变化及管理复杂性和风险实乃老生常谈

实际上在您面临的所有挑战中,这些也许是容易让您失控的最突出变数,从而无法安全地衡量、 监视和管理您的物理环境、虚拟环境和云计算环境所需。

### 提供更好、更快的关键业务服务

我们相信,尽可能多地为 IT 组织提供控制,是更及时、经济有效地交付服务的唯一方法。只有在 组织不断做出改变,并且管理这些变化所需的技术本身日益复杂时,持续存在的压力 (如变化和 复杂性)才会继续增大。

### 我们的理念

#### 销售智能解决方案,而不只是软件

为了提供可靠的控制,我们首先务必了解 IT 组织 (如贵组织)的实际日常运作情况。这才是我 们可以开发出实用的智能型 IT 解决方案以成功取得公认的重大成果的唯一途径。并且,这比单纯 销售软件要有价值得多。

#### 推动您走向成功是我们的追求

我们将您的成功视为我们业务活动的核心。从产品启动到部署,我们深知:您需要与您当前购买 的解决方案配合使用和完美集成的解决方案;您需要在部署后获得持续的支持并接受后续的培训 ;您还需要真正易于合作的伙伴一起应对变化。总之,只有您成功,才是我们都成功。

### 我们的解决方案

- 身份和访问管理
- 访问管理
- ◆ 安全管理
- 系统和应用程序管理
- 工作负载管理
- 服务管理

## 与销售支持联系

若对产品、定价和功能有疑问,请与本地合作伙伴联系。如果无法与合作伙伴联系,请与我们的销售 支持团队联系。

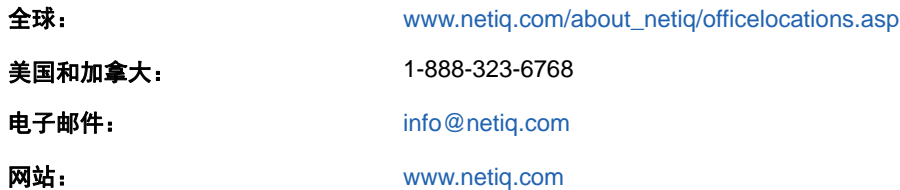

## 联系技术支持

有关具体的产品问题,请与我们的技术支持团队联系。

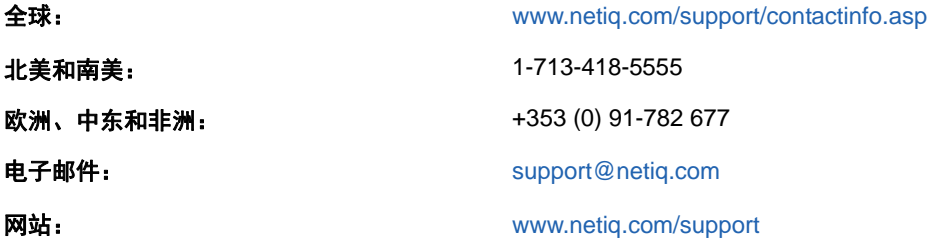

要详细了解有关 NetIQ 技术支持的服务和过程,请参见 《*[Technical Support Guide](https://www.netiq.com/Support/process.asp#_Maintenance_Programs_and)*》技术支持指南 (https://www.netiq.com/Support/process.asp#\_Maintenance\_Programs\_and)。

## 联系文档支持

我们的目标是提供满足您的需要的文档。 [PlateSpin Forge](https://www.netiq.com/documentation/platespin-forge/) 文档 (https://www.netiq.com/ documentation/platespin-forge/) 网站上提供了本产品的 HTML 和 PDF 格式的文档。

如果您对文档改进有任何建议,请单击 HTML 版文档任何页面底部的**评论该主题**。您还可以发送电子 邮件至 [Documentation-Feedback@netiq.com](mailto:Documentation-Feedback@netiq.com)。我们会重视您的意见,欢迎您提供建议。

## 联系在线用户社区

NetIQ 在线社区 NetIQ Communities 是让您可与同行及 NetIQ 专家沟通的协作网络。 NetIQ Communities 上提供了更多即时信息、实用资源的有用链接,以及联系 NetIQ 专家的途径,有助于确 保您掌握必要的知识,以充分发挥所依赖的 IT 投资的潜力。有关详细信息,请访问 [http://](http://community.netiq.com) [community.netiq.com](http://community.netiq.com)。

# <span id="page-8-0"></span><sup>1</sup> 升级到 **Forge 11.2** 设备版本 **3**

要将 PlateSpin Forge 服务器升级到 PlateSpin Forge 11.2 设备版本 3,必须已经安装了下列任一 Forge 版本 (已应用或未应用热修复或现场增补程序):

PlateSpin Forge 11.1 设备 3

1

◆ PlateSpin Forge 11.0 设备 3

说明: 如果您当前使用的是 Platespin Forge 4 设备版本 2 或更高版本, 则必须先将系统升级到 Platespin Forge 11.0 设备 3, 然后才能升级到 Platespin Forge 11.2 设备版本 3。请参见 《*PlateSpin [Forge 11.0](https://www.netiq.com/documentation/platespin-forge-11/forge_upgrade/)* 升级指南 (https://www.netiq.com/documentation/platespin-forge-11/forge\_upgrade/)》。

根据当前使用的 Forge 版本,您可能需要按照增量升级路径来升级。请参见 《*PlateSpin Forge 11.0 升级指南*》中的 " [升级路径](https://www.netiq.com/documentation/platespin-forge-11/forge_upgrade/data/b1agcbcd.html) " (https://www.netiq.com/documentation/platespin-forge-11/ forge\_upgrade/data/b1agcbcd.html),然后根据需要按该指南中的升级指导操作。

当您升级到 PlateSpin Forge 11.2 时, VMware ESXi 设备主机或 Forge VM 的 Windows 操作系统并 不会升级,升级的只有 Forge 软件。所有现有许可证(PlateSpin Forge、SQL Server、 Windows 和 VMware ESXi)都会在升级后继续沿用。

- 第 1.1 节 " 升级 [Platespin Forge](#page-8-1) 之前 " (第 9 页)
- ◆ 第 1.2 节 "[升级过程](#page-10-0)" (第 11 页)
- ◆ 第 1.3 节 "[升级后任务](#page-10-1) " (第 11 页)

### <span id="page-8-1"></span>**1.1** 升级 **Platespin Forge** 之前

在将 PlateSpin 服务器软件升级到 PlateSpin Forge 11.2 之前,请务必准备好您的 PlateSpin 服务器和 工作负载环境,以满足以下先决条件:

- 下载 PlateSpinForgeSetup-11.2.0.200.exe 文件并将它复制到 Forge VM 中。请参见第 [1.1.1](#page-9-0) 节 " 下载 [设置实用程序](#page-9-0) " (第 10 页)。
- □ 记下控制服务器默认行为的任何自定义 .config 参数, 升级之后需要还原这些设置。
- 暂停所有受保护工作负载的复制日程表,并确保没有正在运行的复制进程。请参见第 [1.1.2](#page-9-1) 节 " 暂 [停复制日程表](#page-9-1) " (第 10 页)。
- 建立一个虚拟机快照作为恢复点来备份 Forge 管理 VM。请参见第 1.1.3 节 " 备份 Forge [管理虚拟](#page-9-2) 机 " [\(第](#page-9-2) 10 页)。

### <span id="page-9-0"></span>**1.1.1** 下载设置实用程序

要执行升级,必须使用用于安装和升级的 PlateSpin Forge 安装实用程序 (PlateSpinForgeSetup-11.2.0.200.exe),导出然后再导入以前安装的产品中的数据。 [NetIQ Patch Finder](https://dl.netiq.com/patch/finder/) 网站 (https:// dl.netiq.com/patch/finder/) 上的 *[Platespin Forge 11.2](https://dl.netiq.com/Download?buildid=MMVC_H9YX_0~)* 设备升级包 (https://dl.netiq.com/ Download?buildid=MMVC\_H9YX\_0~) 中提供了此实用程序。

- **1** 使用您的 NetIQ 用户身份凭证登录。
- **2** 选择 **PlateSpin Forge** 产品,然后单击 **Search** (搜索)。
- **3** 在搜索结果中,找到并展开 Platespin Forge 11.2,然后单击 **Platespin Forge 11.2 Appliance Upgrade Kit** (Platespin Forge 11.1 设备升级包)。
- **4** 单击 **Proceed to Download** (继续下载)。
- **5** 在完整的列表中,找到 PlateSpinForgeSetup-11.2.0.200.exe 实用程序,然后单击文件名旁边的 **Download** (下载)。
- **6** 将文件保存到您的计算机上。
- **7** 当您准备好开始升级时,将此文件复制到 Forge VM 中。

### <span id="page-9-1"></span>**1.1.2** 暂停复制日程表

在创建快照或启动 PlateSpin Forge 升级软件之前,请执行以下过程来暂停 PlateSpin 服务器保护的工 作负载的复制安排,并确保没有复制正在运行。您可以等待正在进行的复制彻底完成,或者将它们中 止。

- **1** 登录 PlateSpin Forge Web 界面。
- 2 在工作负载中, 依次单击全选、暂停安排和执行, 开始暂停安排的所有复制。
- 3 在"工作负载"页面中,确保受保护工作负载的日程表状态为**已暂停**。
- 4 在"工作负载"页面中,确保每个受保护工作负载的复制状态均为空闲。等待所有正在进行的复 制完成,或者将正在运行的操作中止。

如果在升级之前未执行此任务,升级软件将在执行软件升级之前自动检测正在运行的作业,并提 示您在继续下一步之前执行该任务。仅当每个工作负载的复制状态都是**空闲**时,您才可以继续执 行升级过程。

### <span id="page-9-2"></span>**1.1.3** 备份 **Forge** 管理虚拟机

建议您在升级前对 Forge 管理 VM 拍摄一个虚拟机快照来保留它的数据,以防发生电力故障或其他问 题。请使用 VMware 客户端拍摄快照。请参见 《*PlateSpin Forge* 用户指南》中的 " 在设备主机上管 理 Forge VM 的快照 "。

**1** 在 PlateSpin Forge Web 界面的 " 工作负载 " 页面中,暂停复制日程表,并确保没有正在运行的 复制进程。请参见第 1.1.2 节 " [暂停复制日程表](#page-9-1) " (第 10 页)。

这可确保快照中不会保存未完成的复制。

- **2** 使用 vSphere Client 访问设备主机。
- **3** 使用标准的 Windows 过程关闭虚拟机 (开始 **>** 关机)。 让服务器正常关闭。
- **4** 在左侧的 " 库存 " 面板中,右键单击 **PlateSpin Forge** 管理虚拟机 项目并选择快照 **>** 拍摄快照。
- 5 键入快照的名称和说明,然后单击确定。
- **6** 当快照完成后,打开 Forge 管理 VM。

Forge 管理 VM 的快照会保留 Forge 管理数据以及驻留于 PlateSpin Forge 服务器中的 Microsoft SQL Server 数据库文件。当您需要回滚时,就可以使用该快照。

### <span id="page-10-0"></span>**1.2** 升级过程

在升级过程中,安装程序将自动从先前的安装中导出然后重新导入数据。

#### 要升级 **PlateSpin Forge** 产品:

- **1** 执行第 1.1 节 " 升级 [Platespin Forge](#page-8-1) 之前 " (第 9 页)中的任务,进行软件升级准备工作。
- 2 在 PlateSpin Forge 管理 VM 上, 以 Administrator 用户身份运行 PlateSpinForgeSetup-11.2.0.200.exe, 然后按屏幕指导操作。

说明:如果复制作业仍在运行,验证进程可能会起动 " 检测到正在运行的作业 " 对话框。如果某 些作业已中止但系统未正确检测到该状态,也可能会显示此提示。您必须等待所有操作执行完 毕,或中止正在运行的操作。当所有复制作业均已空闲后,在安装对话框中选择是 **-** 继续安装, 然后单击下一步。

- <span id="page-10-3"></span>**3** 校验 PlateSpin Forge 软件是否已升级到 11.2 版:
	- **3a** 登录 PlateSpin Forge Web 界面。

如果您无法访问登录页面,则表示升级可能失败。校验 Forge 管理 VM 是否已启动、 PlateSpin 服务器是否在运行、网络连接是否正常,然后重试登录。如果您仍然无法访问登 录页面,则表示升级失败。跳到[步骤](#page-10-2) 5。

**3b** 单击关于查看版本号。在 " 关于 " 页面中,软件版本应该为 11.2.0.xxx,其中 xxx 表示所安装 版本的内部版本号。

如果版本号显示为较低版本,则可能是因为浏览器超速缓存有问题。清除浏览器超速缓存, 关闭浏览器再重启动,然后再次尝试查看版本号。如果版本仍为旧版本,则表明升级失败。 跳到[步骤](#page-10-2) 5。

<span id="page-10-4"></span>**4** 校验升级后是否已成功重新导入受保护工作负载数据。在 Platespin Forge Web 界面中单击工作 **负载**,然后人工确认应该存在的工作负载是否存在。

如果受保护工作负载不存在,则表明部分或整个升级过程失败。

- <span id="page-10-2"></span>**5** 如果[步骤](#page-10-3) 3 中的测试表明软件升级失败,或者您在执[行步骤](#page-10-4) 4 时无法重新导入数据,请恢复到 Forge 管理 VM 的备份快照, 然后尝试重新升级。
- **6** 软件成功升级后,继续第 1.3 节 " [升级后任务](#page-10-1) " (第 11 页)。

### <span id="page-10-1"></span>**1.3** 升级后任务

升级 PlateSpin Forge 软件后,必须执行以下任务来恢复 PlateSpin 服务器的正常操作:

- **1** 登录 PlateSpin Forge Web 界面。
- **2** 单击工作负载,然后在 " 工作负载 " 页面中检查有无任何暂停的复制安排。尤其是,查找为自动 升级防护合同 (使用该产品早期版本中基于块的旧组件)而生成的*任务* (特定工作负载防护事 件及可选命令)。这需要重引导受防护的工作负载。

**3** 在新的 .config 文件中重应用必需的 .config 参数。

请参见《*用户指南*》中的"通过 XML 配置参数配置 PlateSpin 服务器行为"。

**4** 校验升级后的 PlateSpin 服务器是否有适用于工作负载的预编译 blkwatch 驱动程序。请参见 《用 户指南》中的"Forge 支持的 Linux 发行套件"。

如果没有预编译的 blkwatch 驱动程序,您可以按照[知识库文章](https://www.netiq.com/support/kb/doc.php?id=7005873) 7005873 (https://www.netiq.com/ support/kb/doc.php?id=7005873) 中的步骤创建一个自定义驱动程序。

- 5 在 Platespin Forge Web 界面中,依次单击全选、继续安排和执行,以继续完成安排的所有复 制。
- **6** 校验 PlateSpin 服务器和复制是否正常运行。
- **7** (可选)使用 VMware 客户端程序去除代表 Platespin Forge 11.2 恢复点的快照,即您在第 [1.1.3](#page-9-2)  节 " 备份 Forge [管理虚拟机](#page-9-2) " (第 10 页) 中创建的快照。
	- 7a 在左侧的"库存"面板中,右键单击 PlateSpin Forge 管理虚拟机 项目并选择快照 > 快照管 理器。
	- **7b** 在虚拟机状态的树表示法显示中,选择某个快照,然后单击去除。